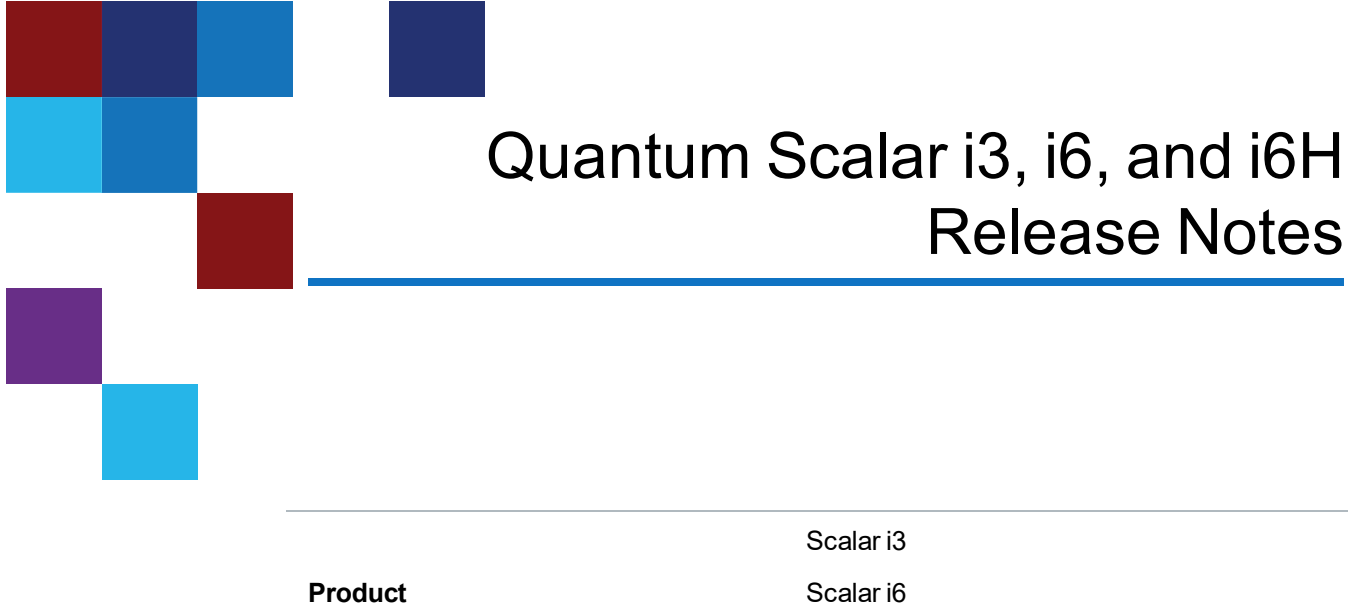

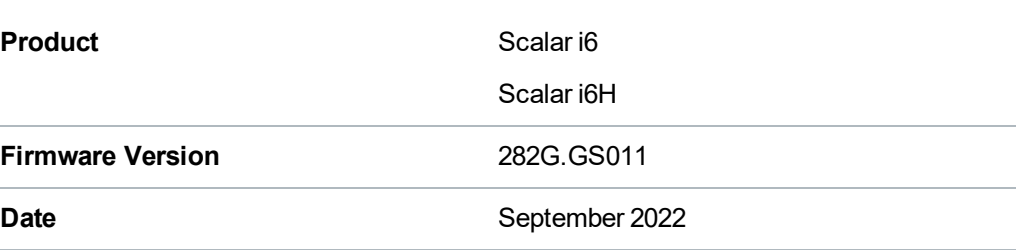

# **Contents**

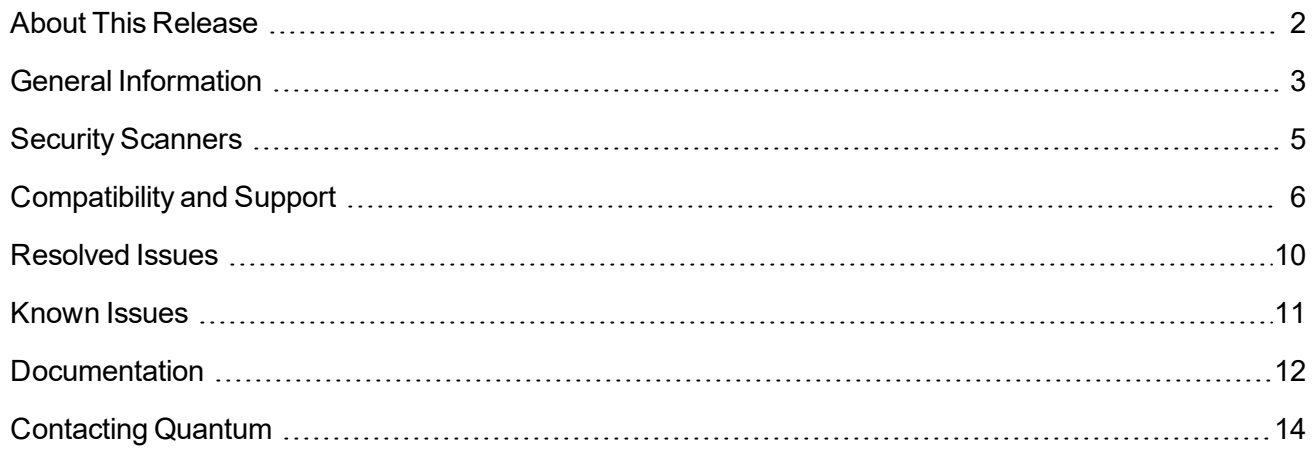

© 2022 Quantum Corporation. All rights reserved. Your right to copy this manual is limited by copyright law. Making copies or adaptations without prior written authorization of Quantum Corporation is prohibited by law and constitutes a punishable violation of the law. ActiveScale, DXi, DXi Accent, FlexSync, FlexTier, iLayer, Lattus, Quantum, The Quantum Logo, QXS, Scalar, StorNext, SuperLoader, Vision, and Xcellis are either registered trademarks or trademarks of Quantum Corporation and its affiliates in the United States and/or other countries. All other trademarks are the property of their respective owners. Quantum specifications are subject to change.

# <span id="page-1-0"></span>About This Release

#### **Scalar i3 Release**

The Scalar i3 282G.GS011 release is a maintenance release that details bug fixes described in the [Resolved](#page-9-0) Issues section. Refer to [Known](#page-10-0) Issues for additional information.

#### **Scalar i6 Release**

The Scalar i6 282G.GS011 release is a maintenance release that details bug fixes described in the [Resolved](#page-9-0) Issues section. Refer to [Known](#page-10-0) Issues for additional information.

#### **Scalar i6H Release**

The Scalar i6H 282G.GS011 release is a maintenance release that details bug fixes described in the [Resolved](#page-9-0) Issues section. Refer to [Known](#page-10-0) Issues for additional information.

### What's New in this Release?

This release supports the Scalar i3, i6, and i6H libraries. Fixes include:

- Robot GET failures from drives and magazine slots addressed.
- Bug fixes and enhancements (see [Resolved](#page-9-0) Issues on page 10).

# <span id="page-2-0"></span>General Information

- The Scalar library Web UI application requires that the browser cache be cleared and the application re-loaded to ensure that all new functionality is implemented.
- <sup>l</sup> (Scalar i3/i6 only) If an iBlade is present, Scalar systems with an Internet connection will automatically update and level the iBlade BaseOS FW during a library FW update.

If the Scalar system does not have an Internet connection, you can still update your iBlade BaseOS FW as described on our Documentation Center:

- Go to www.quantum.com/documentation and select your product.
- <sup>o</sup> Go to **Operate > User Guide > About Devices > Devices BaseOS**. To will see detailed steps on updating iBlade BaseOS FW
- (Scalar i3/i6 only) Veeam Tape Server iBlades If Microsoft Hyper-V or any other hypervisor is installed on the Veeam Tape Server iBlade, the Virtual Machine (VM) Operating System (OS) will not be able to see the blade FC/SAS controller. This will cause the Scalar drives to no longer be visible to the VM OS.
- (Scalar i3/i6 only) Bridging and teaming interfaces on the Veeam Tape Server iBlade is not supported and can cause network card issues.
- Some snapshots, logs or RAS tickets are as large as 12 MBs. If you have automated notifications configured for RAS tickets and logs you may not receive them if your email does not allow attachments of this size.
- The Web client places a cookie on the user's computer to provide the last user's credentials upon login. The cookie only collects the user's credentials to facilitate login, and does not collect any other user data.
- Any application or browser connecting over https must support TLS v1.2.
- To help maintain system integrity and for marketing purposes, Quantum regularly collects system information through automatic emails and cloud based telemetric auto support. These emails and auto support telemetric data contain configuration and status information only, and do not contain any customer data stored on the system.

#### **Email Support**

To disable this function:

- 1. Log on to your library.
- 2. Select **Notifications** from the **Navigation** menu.
- 3. Select the check box next to *scalartelemetrics@quantum.com* in the **North Panel**.
- 4. From the **Operation** panel, select **Reports**.
- 5. Click the trash can icon next to **Scalar Telemetrics** report.
- 6. Click **Apply**, then **Close**.

#### **Auto Support**

To disable this function:

- 1. Log on to your library.
- 2. Select **Notifications** from the **Navigation** menu.
- 3. Select the check box next to *Auto Support* in the **North Panel**.
- 4. To disable RAS tickets, select **RAS Tickets** From the **Operation** panel.
- 5. De-select the **Enable Auto Support Communication** check box.
- 6. Click **Apply**, then **Close**.
- 7. From the **Operation** panel, select **Reports**.
- 8. Click the trash can icon next to **Scalar Telemetrics** report.
- 9. Click **Apply**, then **Close**.

After a library firmware upgrade, Quantum recommends that you clear your web browser cache before logging back into the WebGUI.

## WebGUI Default Settings

Scalar i3, i6, and i6H software is installed with certain default settings. This section outlines those default settings. Review this section to determine if any of the default settings need to be changed to make your library run more effectively.

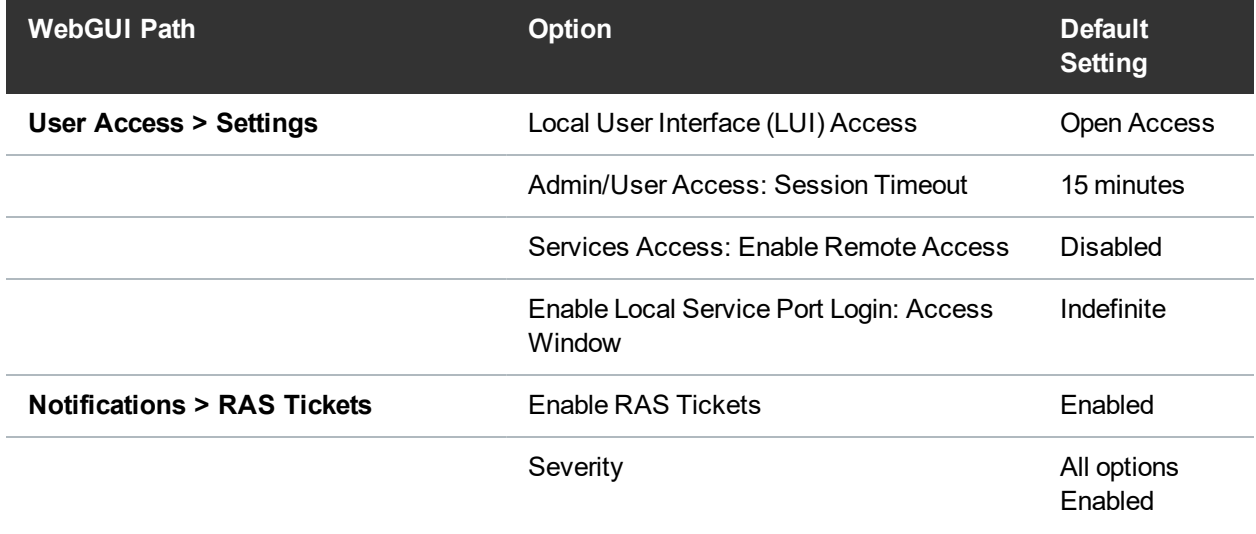

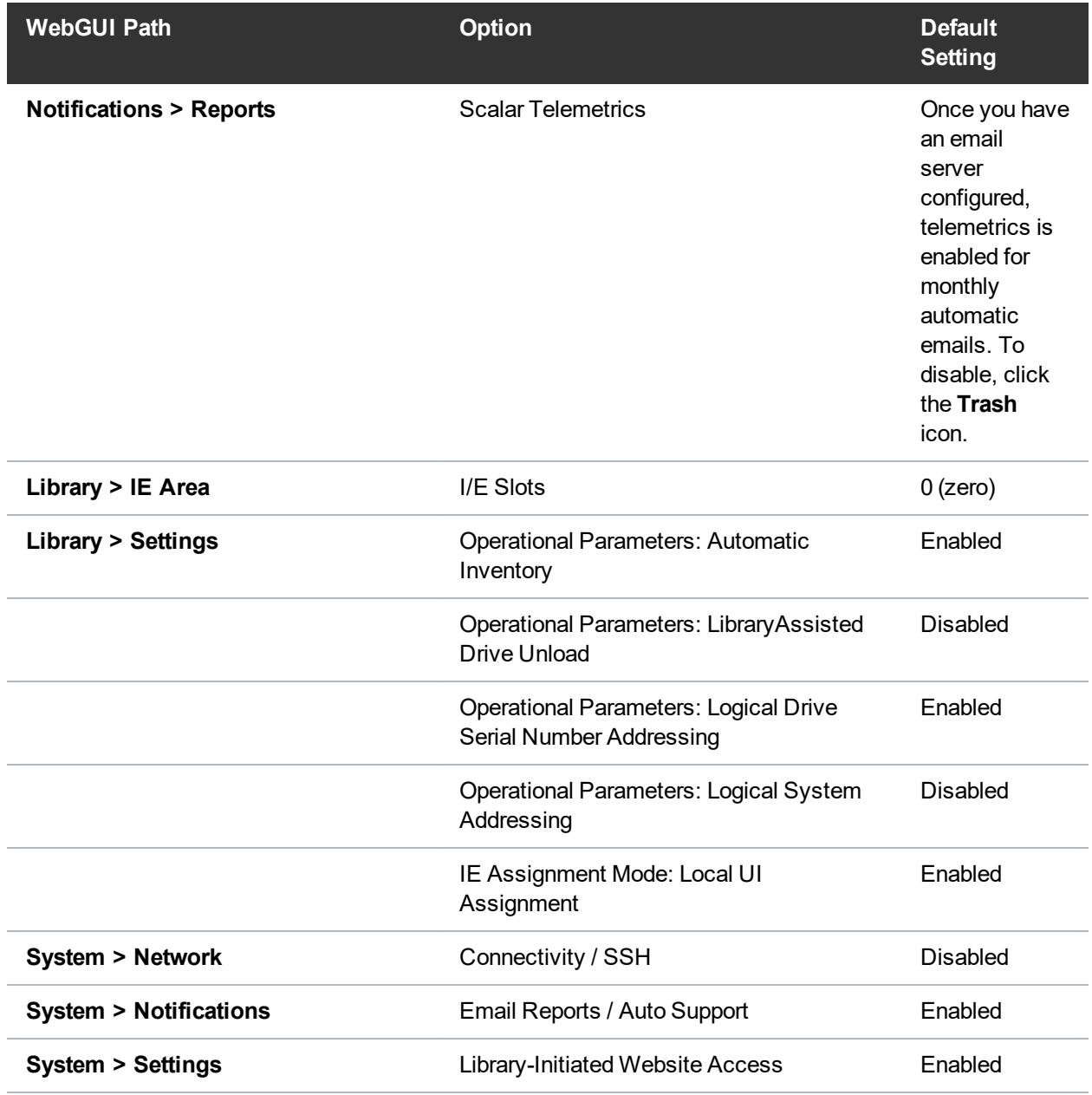

# <span id="page-4-0"></span>Security Scanners

Quantum tests with the following Security scanners against the library:

• Tenable Nessus Professional Version 10 - Version 10.1.1 (#61)

No high/critical vulnerabilities found against this release using Nessus Profession Security Scanner.

# <span id="page-5-0"></span>Compatibility and Support

## Encryption Key Management Drive Support

The following table provides the encryption key management drive support.

### Full-Height Drives

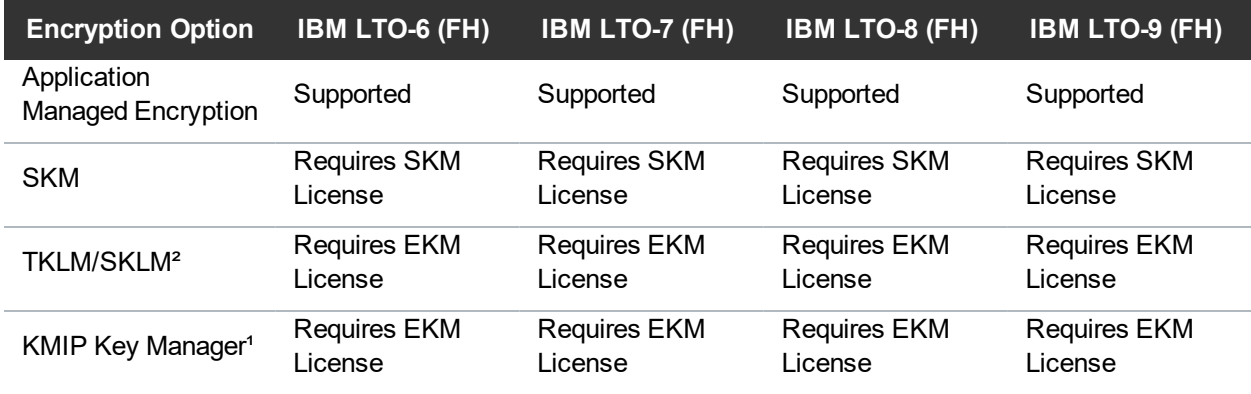

1.Only SafeNet/Thales encryption key servers are supported/tested KMIP configurations.

2.Applies to TKLM/SKLM and SGKLM (GKLM) for IPP communication protocol only.

### Half-Height Drives

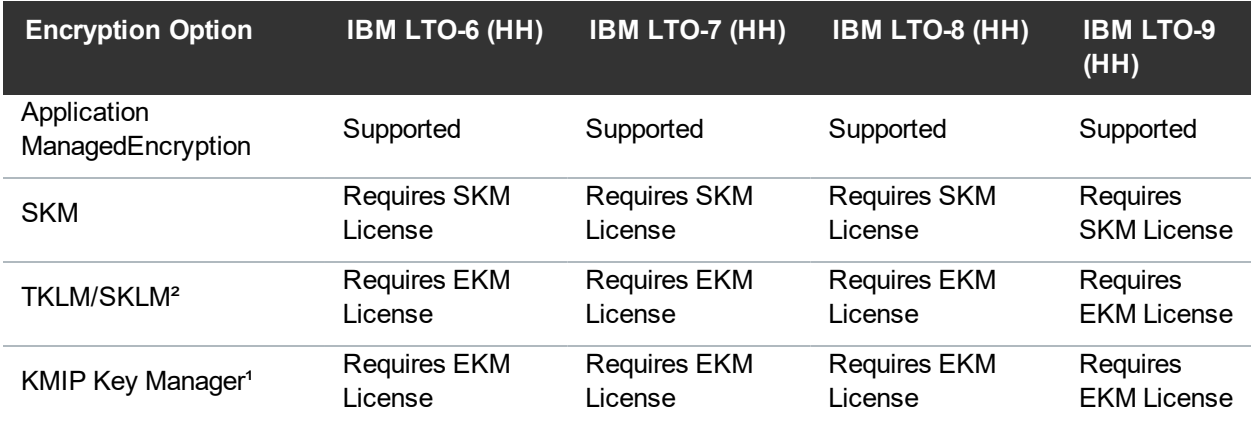

1.Only SafeNet/Thales encryption key servers are supported/tested KMIP configurations.

2.Applies to TKLM/SKLM and SGKLM (GKLM) for IPP communication protocol only.

## Web Browser Support

The Scalar i3, i6, and i6H WebGUI supports the following web browsers. Quantum recommends upgrading to the latest version of the browser.

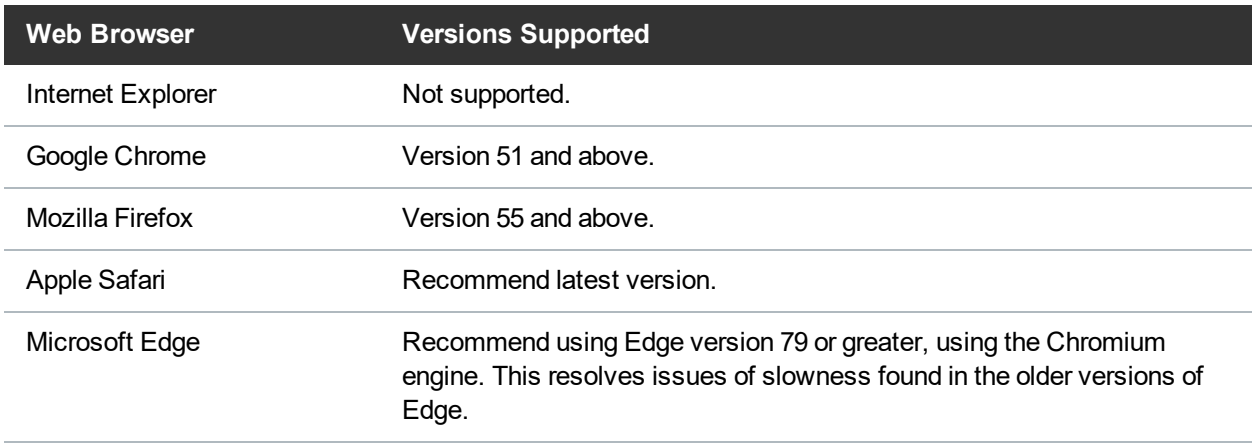

## Firmware Compatibility

For the most up-to-date information on the latest qualified library and drive firmware, please visit:

#### **Scalar i3 Firmware**

[https://www.quantum.com/serviceandsupport/softwareanddocumentationdownloads/si3/index.asp](https://www.quantum.com/serviceandsupport/softwareanddocumentationdownloads/si3/index.aspx) [x](https://www.quantum.com/serviceandsupport/softwareanddocumentationdownloads/si3/index.aspx)

#### **Scalar i6 Firmware**

[https://www.quantum.com/serviceandsupport/softwareanddocumentationdownloads/si6/index.asp](https://www.quantum.com/serviceandsupport/softwareanddocumentationdownloads/si6/index.aspx) [x](https://www.quantum.com/serviceandsupport/softwareanddocumentationdownloads/si6/index.aspx)

### Drive Firmware

### Scalar i3 Drives

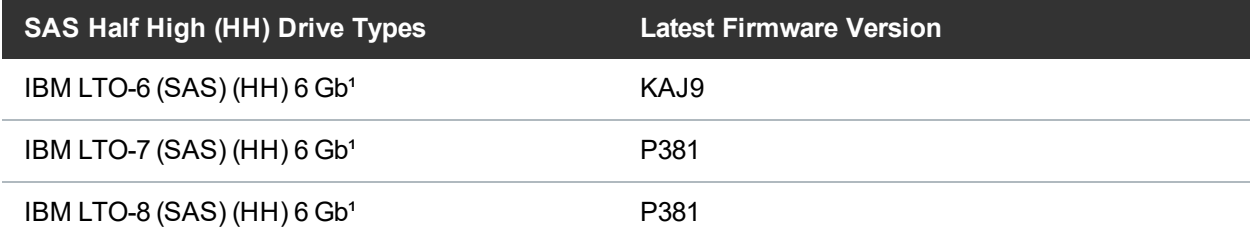

#### **SAS Half High (HH) Drive Types Latest Firmware Version**

IBM LTO-9 (SAS) (HH) 12 Gb<sup>1</sup> P373

<sup>1</sup> Bundled with library firmware.

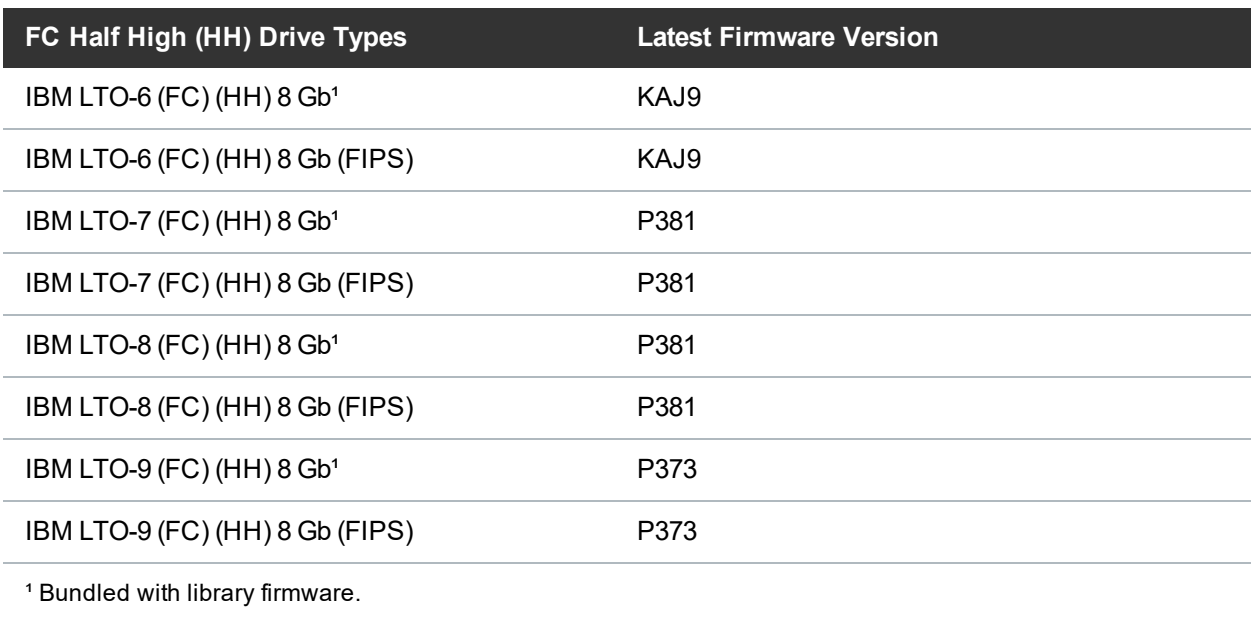

### Scalar i6 Drives

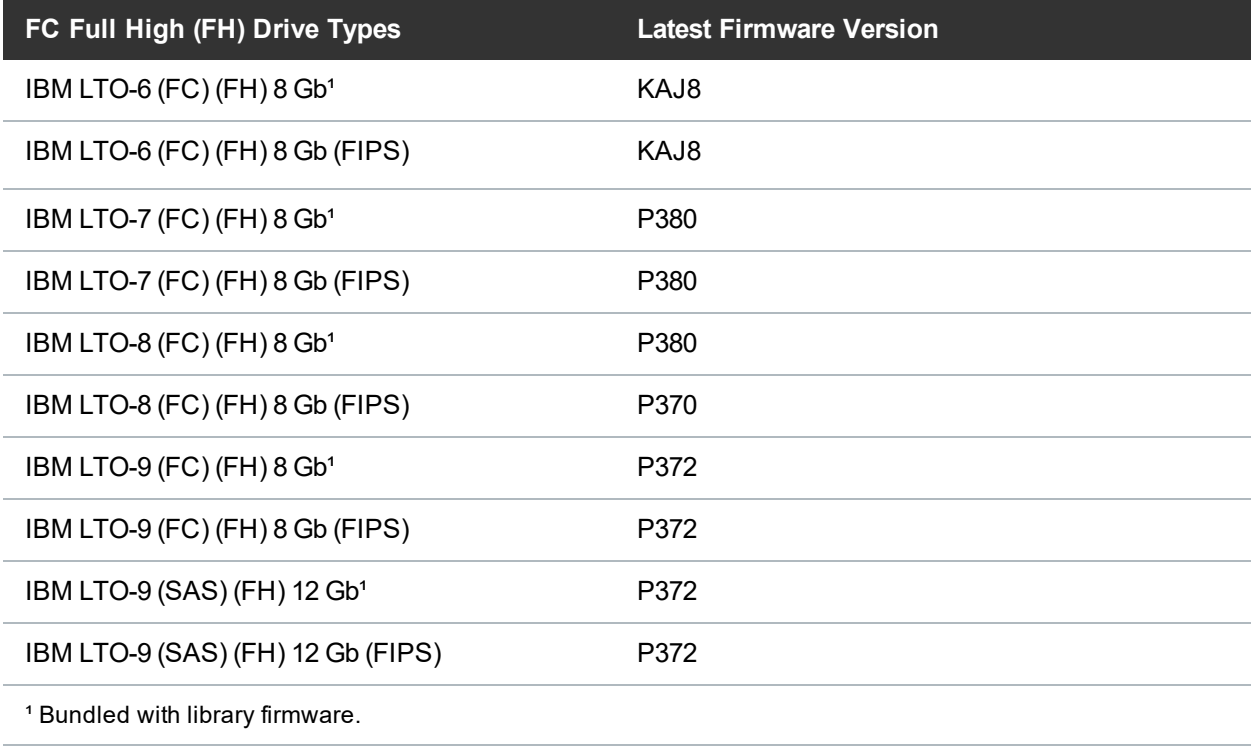

### Scalar i6H Drives

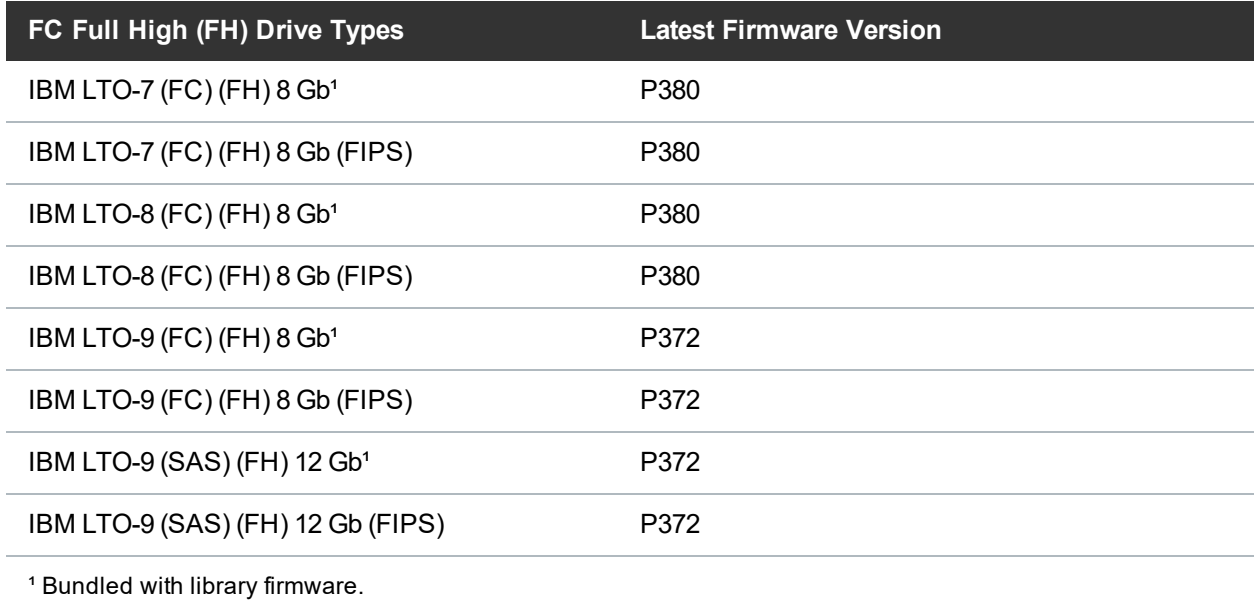

## iBlade BaseOS Versions for Library Code

The following table provides the iBlade BaseOS versions for the 282G.GS011 library code.

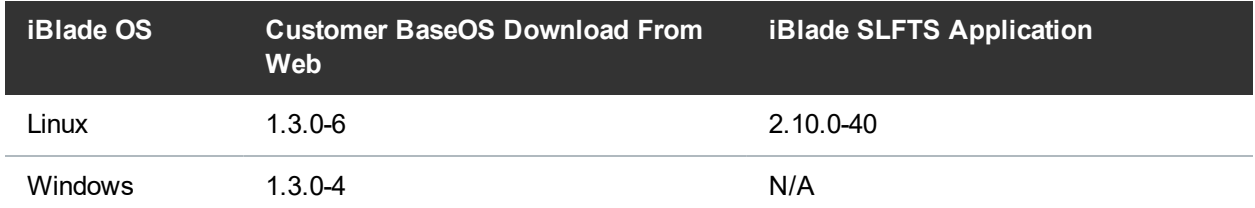

The latest tape driver versions are located at:

#### **Scalar i6**

[https://www.quantum.com/serviceandsupport/softwareanddocumentationdownloads/si6/index.asp](https://www.quantum.com/serviceandsupport/softwareanddocumentationdownloads/si6/index.aspx) [x](https://www.quantum.com/serviceandsupport/softwareanddocumentationdownloads/si6/index.aspx)

#### **Scalar i3**

[https://www.quantum.com/serviceandsupport/softwareanddocumentationdownloads/si3/index.asp](https://www.quantum.com/serviceandsupport/softwareanddocumentationdownloads/si3/index.aspx) [x](https://www.quantum.com/serviceandsupport/softwareanddocumentationdownloads/si3/index.aspx)

# <span id="page-9-0"></span>Resolved Issues

This release of Scalar 282G.GS011 firmware resolved the following issues (bug fixes).

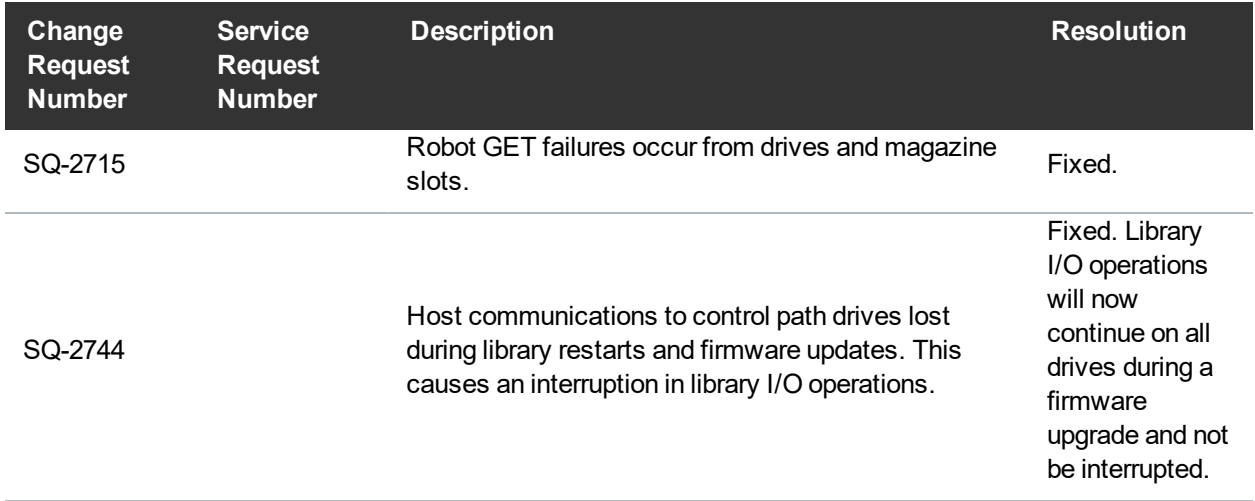

In addition to the resolved issues in 282G.GS011, this release also contains the following resolved issues from the previous 281 library firmware release.

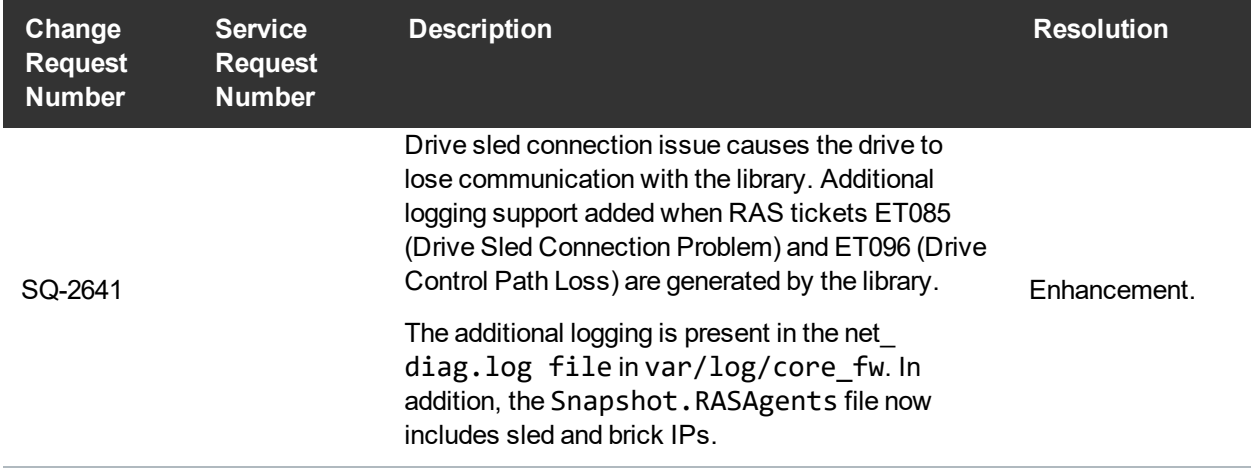

# <span id="page-10-0"></span>Known Issues

This release of Scalar 282G.GS011 firmware has the following known issues:

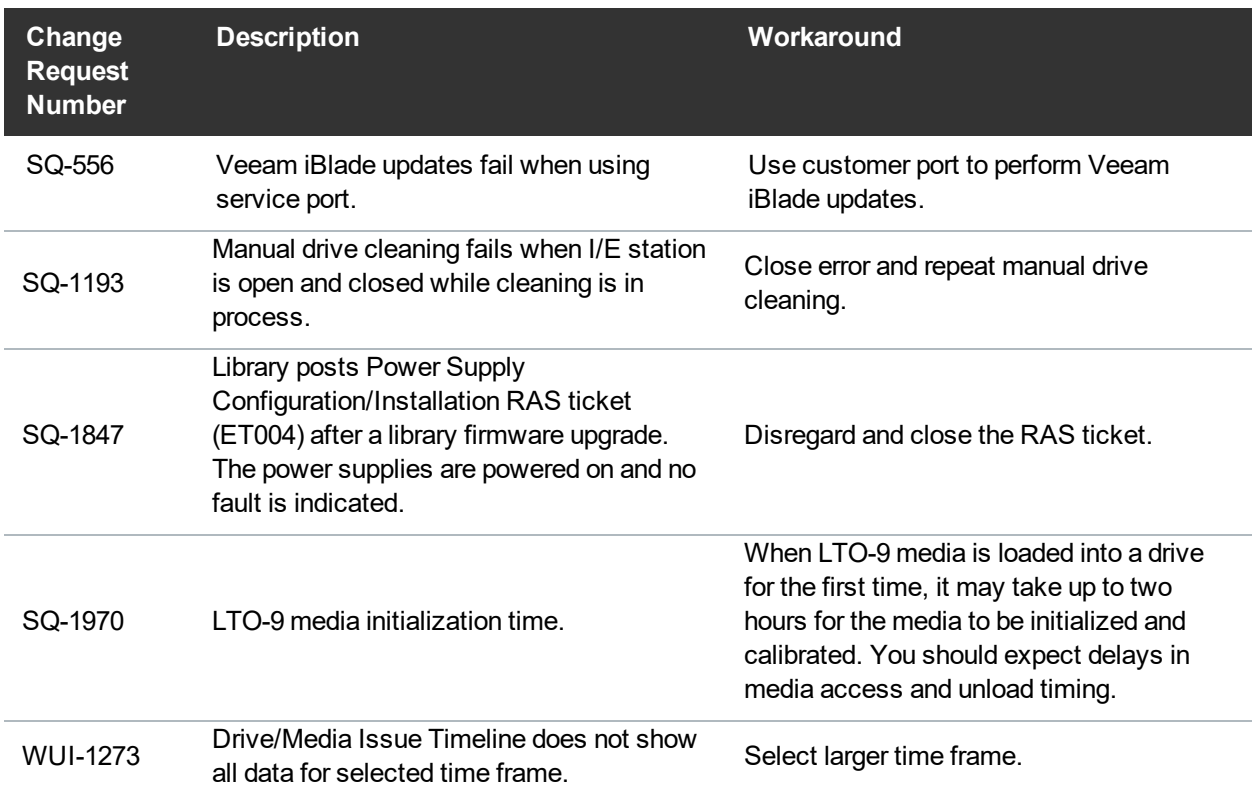

# <span id="page-11-0"></span>**Documentation**

### Scalar i3 Documentation

All Scalar i3 documentation is available at the Scalar i3 Documentation Center: [www.quantum.com/Scalari3Docs](http://www.quantum.com/Scalari3Docs)

Scalar i3 documentation includes:

- Site Planning Guide
- Installation Guide
- Operation Guides
- Repair and Upgrade Guides
- Reference Guides (Web Services, SCSI, SNMP)

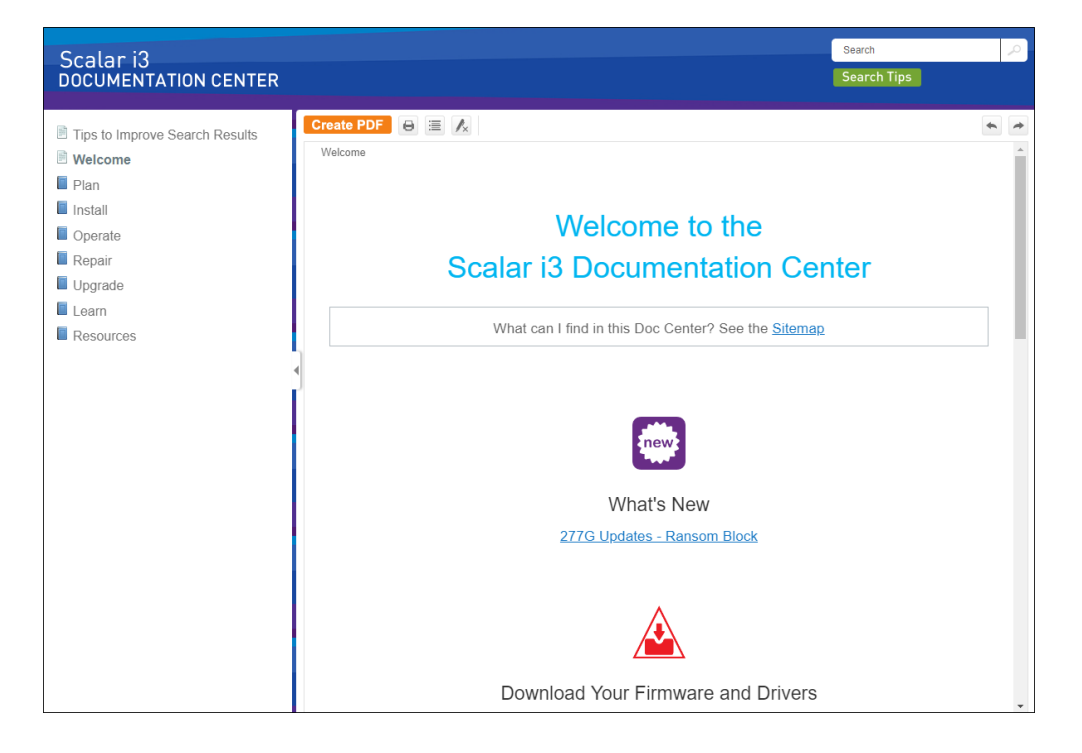

## Scalar i6 Documentation

All Scalar i6 documentation is available at the Scalar i6 Documentation Center: [www.quantum.com/Scalari6Docs](http://www.quantum.com/Scalari6Docs)

Scalar i6 documentation includes:

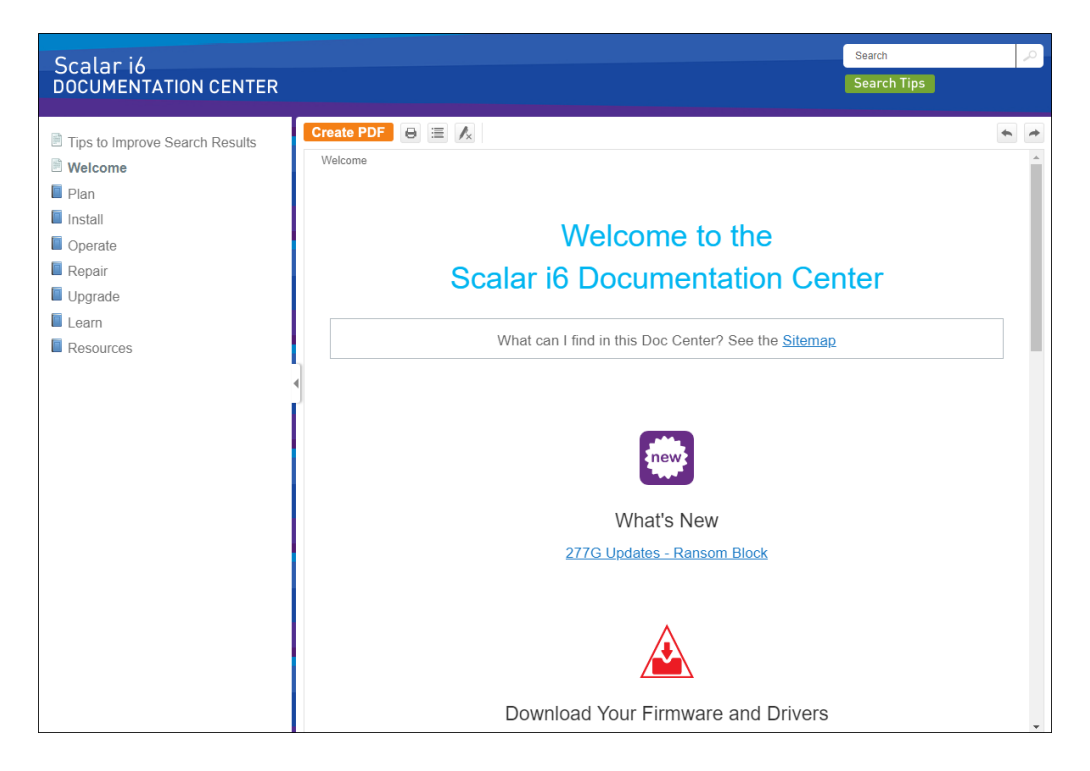

# <span id="page-13-0"></span>Contacting Quantum

For further assistance, contact the Quantum Customer Support Center:

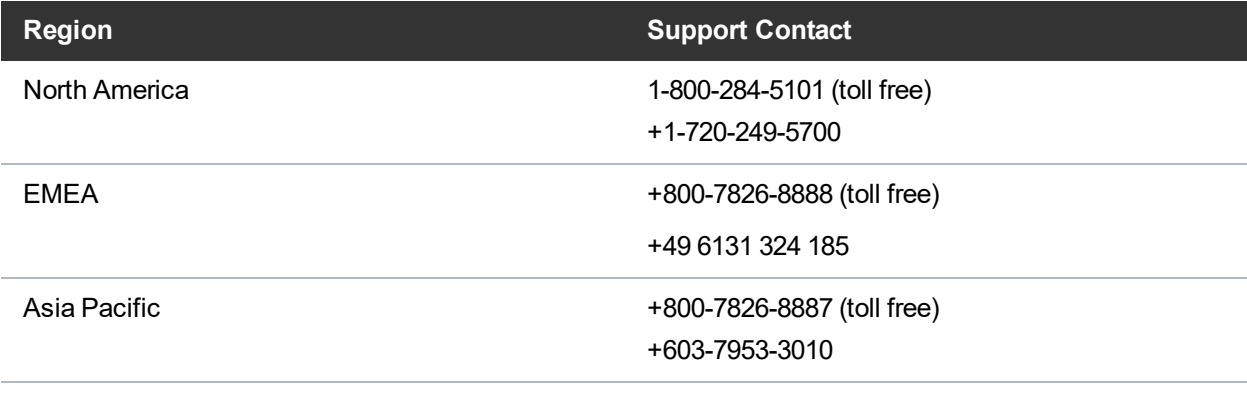

For worldwide support:

<https://www.quantum.com/serviceandsupport/get-help/index.aspx#contact-support>